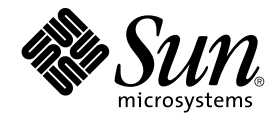

# Sun Cluster Data Service for Agfa IMPAX Guide for Solaris OS

SPARC Platform Edition

Sun Microsystems, Inc. 4150 Network Circle Santa Clara, CA 95054 U.S.A.

Part No: 817–5723–10 September 2004, Revision A Copyright 2004 Sun Microsystems, Inc. 4150 Network Circle, Santa Clara, CA 95054 U.S.A. All rights reserved.

This product or document is protected by copyright and distributed under licenses restricting its use, copying, distribution, and decompilation. No part of this product or document may be reproduced in any form by any means without prior written authorization of Sun and its licensors, if any.<br>Third-party software, including font technology, is copyrighted and licensed

Parts of the product may be derived from Berkeley BSD systems, licensed from the University of California. UNIX is a registered trademark in the U.S. and other countries, exclusively licensed through X/Open Company, Ltd.

Sun, Sun Microsystems, the Sun logo, docs.sun.com, AnswerBook, AnswerBook2, and Solaris are trademarks or registered trademarks of Sun<br>Microsystems, Inc. in the U.S. and other countries. All SPARC trademarks are used under Microsystems, Inc.

The OPEN LOOK and Sun™ Graphical User Interface was developed by Sun Microsystems, Inc. for its users and licensees. Sun acknowledges the pioneering efforts of Xerox in researching and developing the concept of visual or graphical user interfaces for the computer industry. Sun holds a<br>non-exclusive license from Xerox to the Xerox Graphical User Interface, wh and otherwise comply with Sun's written license agreements.

U.S. Government Rights – Commercial software. Government users are subject to the Sun Microsystems, Inc. standard license agreement and applicable provisions of the FAR and its supplements.

DOCUMENTATION IS PROVIDED "AS IS" AND ALL EXPRESS OR IMPLIED CONDITIONS, REPRESENTATIONS AND WARRANTIES,<br>INCLUDING ANY IMPLIED WARRANTY OF MERCHANTABILITY, FITNESS FOR A PARTICULAR PURPOSE OR NON-INFRINGEMENT, ARE<br>DISCLAIM

Copyright 2004 Sun Microsystems, Inc. 4150 Network Circle, Santa Clara, CA 95054 U.S.A. Tous droits réservés.

Ce produit ou document est protégé par un copyright et distribué avec des licences qui en restreignent l'utilisation, la copie, la distribution, et la décompilation. Aucune partie de ce produit ou document ne peut être reproduite sous aucune forme, par quelque moyen que ce soit, sans<br>l'autorisation préalable et écrite de Sun et de ses bailleurs de licence, s'il y en a. L

Certaines parties de ce produit pourront être dérivées du système Berkeley BSD licenciés par l'Université de Californie. UNIX est une marque déposée aux Etats-Unis et dans d'autres pays et licenciée exclusivement par X/Open Company, Ltd.

Sun, Sun Microsystems, le logo Sun, docs.sun.com, AnswerBook, AnswerBook2, et Solaris sont des marques de fabrique ou des marques déposées de<br>Sun Microsystems, Inc. aux Etats-Unis et dans d'autres pays. Toutes les marques architecture développée par Sun Microsystems, Inc.

L'interface d'utilisation graphique OPEN LOOK et Sun™a été développée par Sun Microsystems, Inc. pour ses utilisateurs et licenciés. Sun reconnaît<br>les efforts de pionniers de Xerox pour la recherche et le développement du de l'informatique. Sun détient une licence non exclusive de Xerox sur l'interface d'utilisation graphique Xerox, cette licence couvrant également les<br>licenciés de Sun qui mettent en place l'interface d'utilisation graphiqu

CETTE PUBLICATION EST FOURNIE "EN L'ETAT" ET AUCUNE GARANTIE, EXPRESSE OU IMPLICITE, N'EST ACCORDEE, Y COMPRIS DES GARANTIES CONCERNANT LA VALEUR MARCHANDE, L'APTITUDE DE LA PUBLICATION A REPONDRE A UNE UTILISATION<br>PARTICULIERE, OU LE FAIT QU'ELLE NE SOIT PAS CONTREFAISANTE DE PRODUIT DE TIERS. CE DENI DE GARANTIE NE<br>S'APPLIQUERAIT PAS

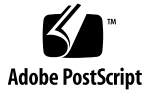

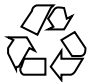

041014@10082

# **Contents**

#### **[Preface 5](#page-4-0)**

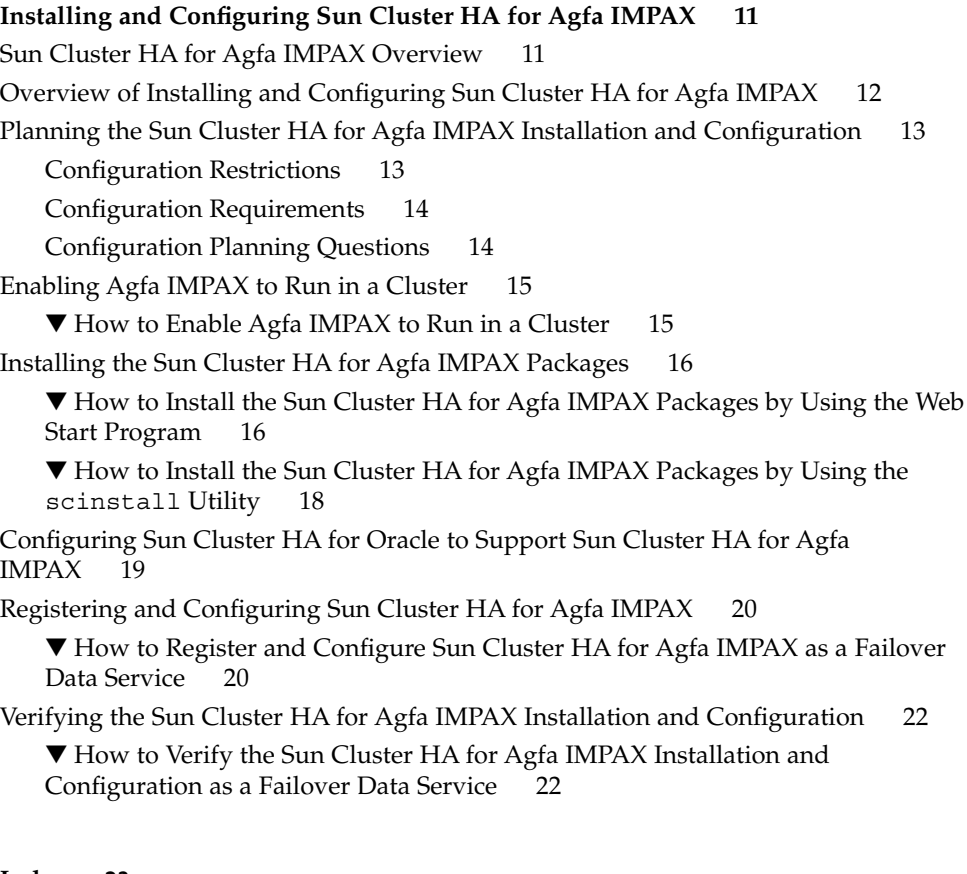

**[Index 23](#page-22-0)**

## <span id="page-4-0"></span>Preface

*Sun Cluster Data Service for Agfa IMPAX Guide for Solaris OS* explains how to install and configure Sun™ Cluster HA for Agfa IMPAX.

This document is intended for system administrators with extensive knowledge of Sun software and hardware. Do not use this document as a planning or presales guide. Before reading this document, you should have already determined your system requirements and purchased the appropriate equipment and software.

The instructions in this document assume knowledge of the Solaris™ Operating System (Solaris OS) and expertise with the volume manager software that is used with Sun Cluster.

## UNIX Commands

This document contains information about commands that are specific to installing and configuring Sun Cluster data services. The document does *not* contain comprehensive information about basic UNIX® commands and procedures, such as shutting down the system, booting the system, and configuring devices. Information about basic UNIX commands and procedures is available from the following sources:

- Online documentation for the Solaris Operating System
- Solaris Operating System man pages
- Other software documentation that you received with your system

# Typographic Conventions

The following table describes the typographic changes that are used in this book.

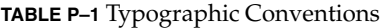

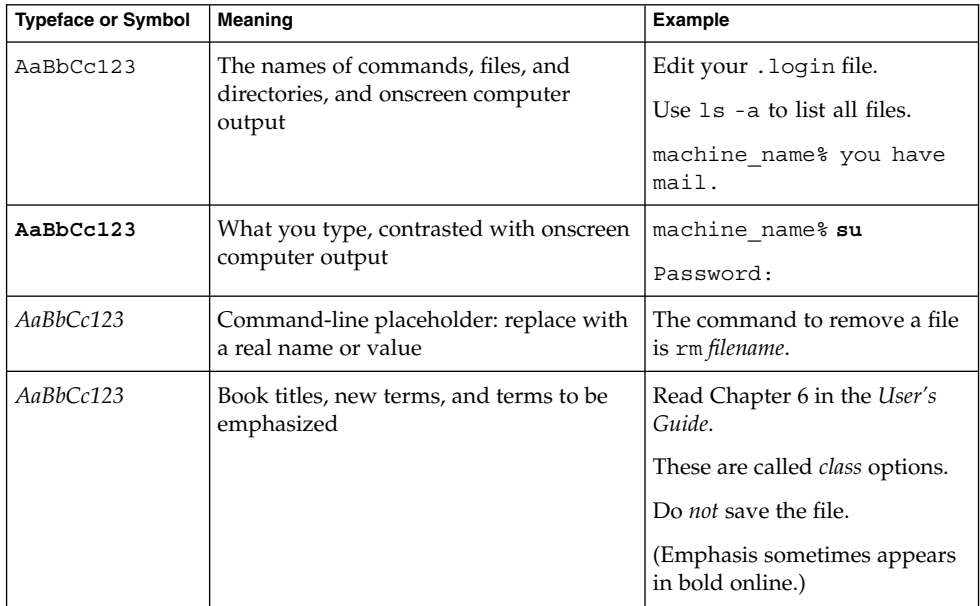

# Shell Prompts in Command Examples

The following table shows the default system prompt and superuser prompt for the C shell, Bourne shell, and Korn shell.

#### **TABLE P–2** Shell Prompts

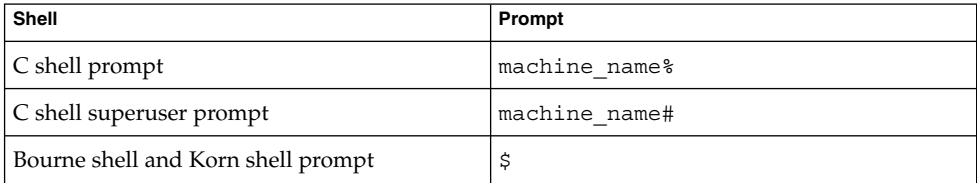

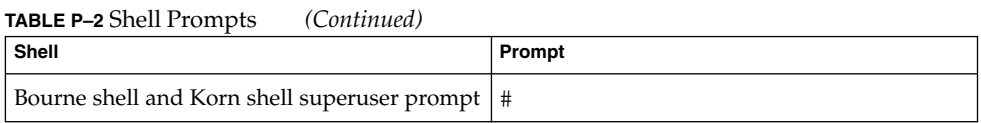

# Related Documentation

Information about related Sun Cluster topics is available in the documentation that is listed in the following table. All Sun Cluster documentation is available at <http://docs.sun.com>.

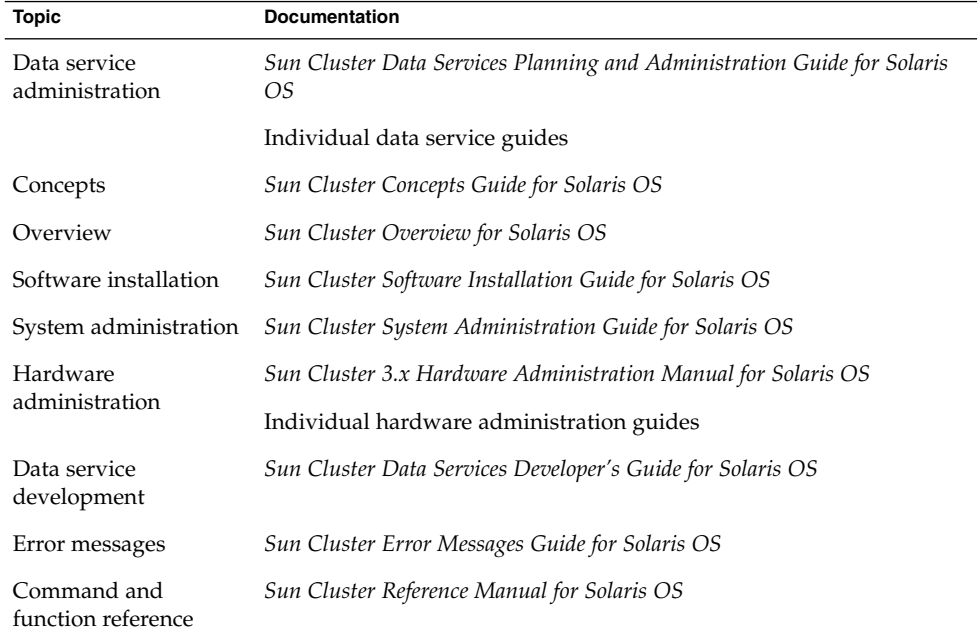

For a complete list of Sun Cluster documentation, see the release notes for your release of Sun Cluster at <http://docs.sun.com>.

## <span id="page-7-0"></span>Accessing Sun Documentation Online

The docs.sun.com<sup>SM</sup> Web site enables you to access Sun technical documentation online. You can browse the docs.sun.com archive or search for a specific book title or subject. The URL is <http://docs.sun.com>.

## Ordering Sun Documentation

Sun Microsystems offers select product documentation in print. For a list of documents and how to order them, see "Buy printed documentation" at <http://docs.sun.com>.

# Help

If you have problems installing or using Sun Cluster, contact your service provider and provide the following information:

- Your name and email address (if available)
- Your company name, address, and phone number
- The model and serial numbers of your systems
- The release number of the Solaris Operating System (for example, Solaris 8)
- The release number of Sun Cluster (for example, Sun Cluster 3.0)

Use the following commands to gather information about each node on your system for your service provider.

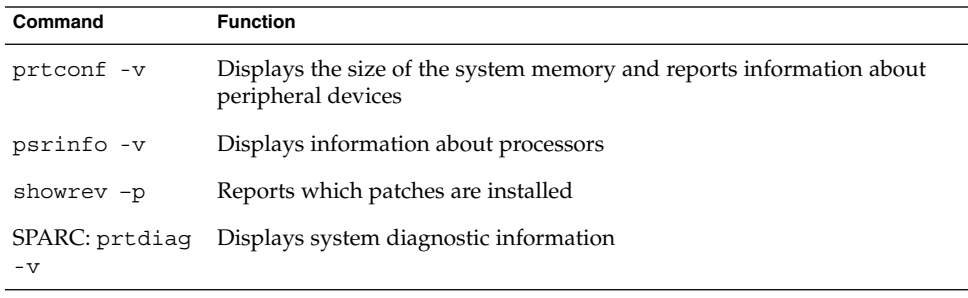

<span id="page-8-0"></span>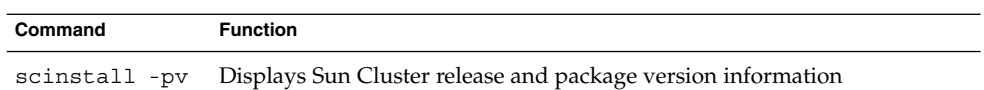

Also have available the contents of the /var/adm/messages file.

# <span id="page-10-0"></span>Installing and Configuring Sun Cluster HA for Agfa IMPAX

This chapter explains how to install and configure Sun Cluster HA for Agfa IMPAX. This chapter contains the following procedures:

- ["How to Enable Agfa IMPAX to Run in a Cluster"](#page-14-0) on page 15
- ["How to Install the Sun Cluster HA for Agfa IMPAX Packages by Using the Web](#page-15-0) [Start Program"](#page-15-0) on page 16
- ["How to Install the Sun Cluster HA for Agfa IMPAX Packages by Using the](#page-17-0) [scinstall](#page-17-0) Utility" on page 18
- ["How to Register and Configure Sun Cluster HA for Agfa IMPAX as a Failover](#page-19-0) [Data Service"](#page-19-0) on page 20
- ["How to Verify the Sun Cluster HA for Agfa IMPAX Installation and Configuration](#page-21-0) [as a Failover Data Service"](#page-21-0) on page 22

## Sun Cluster HA for Agfa IMPAX **Overview**

To eliminate single points of failure in an IMPAX system, Sun Cluster HA for Agfa IMPAX provides automatic failover for the IMPAX application. Sun Cluster HA for Agfa IMPAX is a failover data service.

For conceptual information about failover data services, see the *Sun Cluster Concepts Guide for Solaris OS*.

Sun Cluster HA for Agfa IMPAX requires an Oracle database made available by Sun Cluster HA for Oracle. Sun Cluster HA for Agfa IMPAX provides fault monitoring for the database only. Configure the database resource so that it does not attempt a local restart of the database.

Each component of the Agfa IMPAX service has a data service that protects the component when the component is configured in Sun Cluster. See the following table.

<span id="page-11-0"></span>**TABLE 1** Protection of Agfa IMPAX Components by Sun Cluster Data Services

| <b>Agfa IMPAX Component</b> | Data Service                  |
|-----------------------------|-------------------------------|
| Oracle database             | Sun Cluster HA for Oracle     |
| Agfa IMPAX                  | Sun Cluster HA for Agfa IMPAX |
| NFS file system             | Sun Cluster HA for NFS        |

## Overview of Installing and Configuring Sun Cluster HA for Agfa IMPAX

The following table summarizes the tasks for installing and configuring Sun Cluster HA for Agfa IMPAX and provides cross-references to detailed instructions for performing these tasks. Perform the tasks in the order that they are listed in the table.

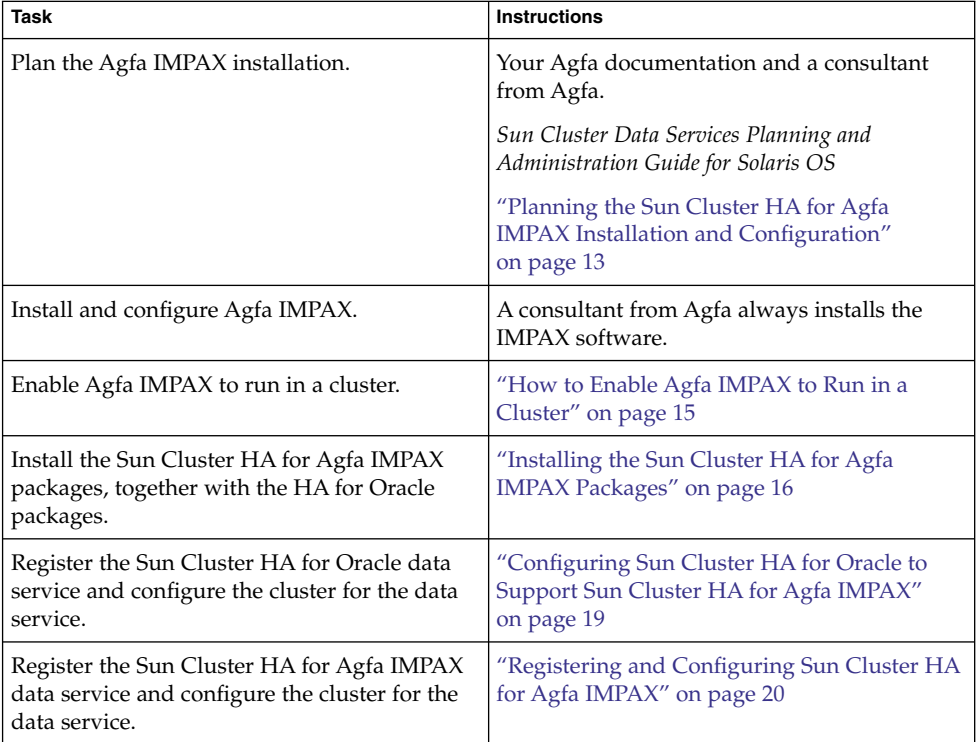

**TABLE 2** Tasks for Installing and Configuring Sun Cluster HA for Agfa IMPAX

<span id="page-12-0"></span>**TABLE 2** Tasks for Installing and Configuring Sun Cluster HA for Agfa IMPAX *(Continued)*

| Task                                                                        | <b>Instructions</b>                                                                           |
|-----------------------------------------------------------------------------|-----------------------------------------------------------------------------------------------|
| Verify the Sun Cluster HA for Agfa IMPAX<br>installation and configuration. | "Verifying the Sun Cluster HA for Agfa<br>IMPAX Installation and Configuration"<br>on page 22 |

## Planning the Sun Cluster HA for Agfa IMPAX Installation and Configuration

This section contains the information that you need to plan your Sun Cluster HA for Agfa IMPAX installation and configuration.

**Note –** Before you begin, refer to your Agfa IMPAX documentation and consult your Agfa consultant for configuration restrictions and requirements that are not imposed by Sun Cluster software.

## Configuration Restrictions

The configuration restrictions in this section apply only to Sun Cluster HA for Agfa IMPAX.

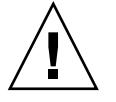

**Caution –** If your data service configuration does not conform to these restrictions, the data service configuration might not be supported.

For restrictions that apply to all data services, see the *Sun Cluster Data Services Planning and Administration Guide for Solaris OS*.

Connections between the database and Agfa IMPAX are not resilient. To ensure integrity, do not configure Oracle for a local failover. Instead, use Sun Cluster's capacity to fail over to another cluster node.

For performance reasons, install the database files on a highly available local file system. Do not install database files on the cluster file system. The resulting degraded performance could affect the functionality of not only the IMPAX application, but also of the connected modalities and viewing stations.

Installing and Configuring Sun Cluster HA for Agfa IMPAX **13**

## <span id="page-13-0"></span>Configuration Requirements

The configuration requirements in this section apply only to Sun Cluster HA for Agfa IMPAX.

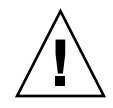

**Caution –** If your data service configuration does not satisfy these requirements, the data service configuration might not be supported.

For requirements that apply to all data services, see "Configuration Guidelines for Sun Cluster Data Services" in *Sun Cluster Data Services Planning and Administration Guide for Solaris OS*.

### Installation Requirements

Agfa IMPAX must be installed according to the installation notes that are supplied by Agfa for your specific version of Agfa IMPAX. A consultant from Agfa always installs the Agfa IMPAX software. This is a requirement for the cluster to be supported by Agfa and by Sun.

### Dependency on Sun Cluster HA for Oracle

Sun Cluster HA for Agfa IMPAX depends on the Sun Cluster HA for Oracle data service and uses an HAStoragePlus resource to synchronize startup of this database resource. When your Agfa engineer installs the Agfa IMPAX software, the engineer also installs the Oracle software. ["Configuring Sun Cluster HA for Oracle to Support](#page-18-0) [Sun Cluster HA for Agfa IMPAX"](#page-18-0) on page 19 contains details about the requirements for configuring Sun Cluster HA for Oracle.

### Additional Libraries

Sun Cluster HA for Agfa IMPAX requires the libraries that are provided in the /opt/SUNWscpax/impaxapp/util/ directory. These libraries enable the IMPAX application to be used in a cluster. Additionally, some scripts must be replaced in the installation. The Agfa documentation contains the details about these scripts.

## Configuration Planning Questions

Use the questions in this section to plan the installation and configuration of Sun Cluster HA for Agfa IMPAX. Write the answers to these questions in the space that is provided on the data service worksheets in "Configuration Worksheets" in *Sun Cluster 3.1 Data Service Planning and Administration Guide*.

- <span id="page-14-0"></span>■ Which resource groups will you use for the Sun Cluster HA for Agfa IMPAX application resource and the logical hostname resource?
- What is the logical hostname for the Sun Cluster HA for Agfa IMPAX resource? Clients access the data service through this logical hostname.
- Where will the system configuration files reside?

See "Configuration Guidelines for Sun Cluster Data Services" in *Sun Cluster 3.1 Data Service Planning and Administration Guide* for the advantages and disadvantages of using the local file system instead of the cluster file system.

## Enabling Agfa IMPAX to Run in a **Cluster**

Before you begin, contact your Agfa consultant to install the Agfa IMPAX application. Your consultant installs and configures Oracle at the same time as installing the IMPAX software.

### How to Enable Agfa IMPAX to Run in a Cluster

- **1. Become superuser on one cluster node.**
- **2. Create a resource group for the IMPAX resource.**

```
# scrgadm -a -g impax-rg
```

```
impax-rg The name of the resource group you are adding
```
**Note –** You add the Oracle resources to this group. See ["Configuring Sun Cluster](#page-18-0) [HA for Oracle to Support Sun Cluster HA for Agfa IMPAX"](#page-18-0) on page 19 for more information.

#### **3. If necessary, add an entry to /etc/hosts for each node on which Agfa IMPAX can run.**

- # **Echo "***address host***" >>/etc/hosts**
- *address* The IP address of the node
- *host* The host name, which is the name of the IMPAX service

Installing and Configuring Sun Cluster HA for Agfa IMPAX **15**

<span id="page-15-0"></span>**4. Add a logical host name resource to the resource group that you created in [Step 2.](#page-14-0)**

# **scrgadm -a -L -g** *impax-rg* **-l** *hostname impax-rg* The resource group *hostname* A logical host name. use the IMPAX service name.

**5. Bring online the resource group that you created in [Step 2.](#page-14-0)**

# **scswitch -Z -g** *impax-rg*

## Installing the Sun Cluster HA for Agfa IMPAX Packages

If you did not install the Sun Cluster HA for Agfa IMPAX packages during your initial Sun Cluster installation, perform this procedure to install the packages. Perform this procedure on each cluster node where you are installing the Sun Cluster HA for Agfa IMPAX packages. To complete this procedure, you need the Sun Java Enterprise System Accessory CD Volume 3.

If you are installing more than one data service simultaneously, perform the procedure in "Installing the Software" in *Sun Cluster Software Installation Guide for Solaris OS*.

Install the Sun Cluster HA for Agfa IMPAX packages by using one of the following installation tools:

- The Web Start program
- The scinstall utility

**Note –** The Web Start program is *not* available in releases earlier than Sun Cluster 3.1 Data Services 10/03.

## ▼ How to Install the Sun Cluster HA for Agfa IMPAX Packages by Using the Web Start Program

Perform this procedure on each node that hosts the Agfa IMPAX service.

<span id="page-16-0"></span>You can run the Web Start program with a command-line interface (CLI) or with a graphical user interface (GUI). The content and sequence of instructions in the CLI and the GUI are similar. For more information about the Web Start program, see the installer(1M) man page.

- **1. On the cluster node where you are installing the Sun Cluster HA for Agfa IMPAX packages, become superuser.**
- **2. (Optional) If you intend to run the Web Start program with a GUI, ensure that your DISPLAY environment variable is set.**
- **3. Insert the Sun Java Enterprise System Accessory CD Volume 3 in the CD-ROM drive.**

If the Volume Management daemon vold(1M) is running and is configured to manage CD-ROM devices, it automatically mounts the CD-ROM on the /cdrom/cdrom0 directory.

**4. Change to the Sun Cluster HA for Agfa IMPAX component directory of the CD-ROM.**

The Web Start program for the Sun Cluster HA for Agfa IMPAX data service resides in this directory.

- # **cd /cdrom/cdrom0/components/SunCluster\_HA\_AGFA\_IMPAX\_3.1**
- **5. Start the Web Start program.**

# **./installer**

- **6. When you are prompted, select the type of installation.**
	- To install only the C locale, select Typical.
	- To install other locales, select Custom.
- **7. Follow the instructions on the screen to install the Sun Cluster HA for Agfa IMPAX packages on the node.**

After the installation is finished, the Web Start program provides an installation summary. This summary enables you to view logs that the Web Start program created during the installation. These logs are located in the /var/sadm/install/logs directory.

- **8. Exit the Web Start program.**
- **9. Remove the Sun Java Enterprise System Accessory CD Volume 3 from the CD-ROM drive.**
	- **a. To ensure that the CD-ROM is not being used, change to a directory that does** *not* **reside on the CD-ROM.**

<span id="page-17-0"></span>**b. Eject the CD-ROM.**

# **eject cdrom**

### Where to Go From Here

Go to ["Registering and Configuring Sun Cluster HA for Agfa IMPAX"](#page-19-0) on page 20.

## ▼ How to Install the Sun Cluster HA for Agfa IMPAX Packages by Using the scinstall Utility

Perform this procedure on each node that hosts the Agfa IMPAX service.

- **1. Insert the Sun Java Enterprise System Accessory CD Volume 3 in the CD-ROM drive.**
- **2. Run the scinstall utility with no options.** This step starts the scinstall utility in interactive mode.
- **3. Select the menu option, Add Support for New Data Service to This Cluster Node.**

The scinstall utility prompts you for additional information.

- **4. Provide the path to the Sun Java Enterprise System Accessory CD Volume 3.** The utility refers to the CD as the "data services cd."
- **5. Specify the data service to install.**

The scinstall utility lists the data service that you selected and asks you to confirm your choice.

- **6. Exit the scinstall utility.**
- **7. Remove the CD from the drive.**

### Where to Go From Here

Go to ["Registering and Configuring Sun Cluster HA for Agfa IMPAX"](#page-19-0) on page 20.

## <span id="page-18-0"></span>Configuring Sun Cluster HA for Oracle to Support Sun Cluster HA for Agfa IMPAX

Sun Cluster HA for Agfa IMPAX depends on a highly available Oracle database. When configuring Sun Cluster HA for Oracle to support Agfa IMPAX, add the Oracle server resource and the Oracle listener resource to the same resource group that you created for the IMPAX service. For details about how to install, configure, and register resources for Sun Cluster HA for Oracle, refer to *Sun Cluster Data Service for Oracle Guide for Solaris OS*.

In addition to registering the resources, add the oramon user to Oracle and allow it to probe the database.

**EXAMPLE 1** Registering Sun Cluster HA for Oracle Resources

The following example assumes that you created a resource group called impax-rg for the IMPAX data service.

```
# scrgadm -a -j oralnsr-rs -t SUNW.oracle_listener -g impax-rg\
-x ORACLE_HOME=/global/export/oracle -x LISTENER_NAME=LISTNRname
```
**EXAMPLE 2** Adding an Oracle Server Resource to the IMPAX Resource Group

The following example assumes that you created a resource group called impax-rg for the IMPAX data service.

```
# scrgadm -a -j oraserver-rs -t SUNW.oracle_server -g impax-rg \
-t SUNW.oracle_server -x CONNECT_STRING=oramon/monitor -x ORACLE_SID=oraSID \
-x ORACLE_HOME=/global/export/oracle \
-x ALERT_LOG_FILE=/global/export/oracle/admin/oraSID/bdump/alert_oraSID.log
```
**EXAMPLE 3** Configuring the oramon User

The following example illustrates the necessary oramon configuration.

```
su - mvf
   sqlplus "/ as sysdba"
grant connect, resource to oramon identified by "monitor";
alter user oramon default tablespace system quota 1m on system;
grant select on v $sysstat to oramon;
grant create session to oramon;
grant create table to oramon;
exit;
```
Installing and Configuring Sun Cluster HA for Agfa IMPAX **19**

## <span id="page-19-0"></span>Registering and Configuring Sun Cluster HA for Agfa IMPAX

To enable Sun Cluster HA for Agfa IMPAX to make Agfa IMPAX highly available, configure the Sun Cluster HA for Agfa IMPAX data service as a failover data service.

Before you perform this procedure, ensure that the Sun Cluster HA for Agfa IMPAX data service packages are installed. Perform all the steps in ["How to Install the Sun](#page-15-0) [Cluster HA for Agfa IMPAX Packages by Using the Web Start Program"](#page-15-0) on page 16 or ["How to Install the Sun Cluster HA for Agfa IMPAX Packages by Using the](#page-17-0) [scinstall](#page-17-0) Utility" on page 18.

## How to Register and Configure Sun Cluster HA for Agfa IMPAX as a Failover Data Service

#### **1. Add an impaxscripts resource.**

This resource allows Sun Cluster to perform certain tasks before Oracle starts and to clean up afterward if necessary.

#### **a. Edit the registration configuration file**

**/opt/SUNWscpax/impaxscripts/util/impaxscripts\_config and change the resource and resource group names according to your configuration.**

The following shows the contents of the impaxscripts config file. If they are appropriate to your configuration, you can use the default values for RS and RG.

```
# These parameters can be customized in (key=value) form
   #
   # RS - name of the resource for the application
   # RG - name of the resource group containing RS
   # PORT - name of the port number
   # LH - name of the LogicalHostname SC resource
   # HAS_RS - name of the HAStoragePlus SC resource
   #
   RS=impaxscripts-rs
   RG=impax-rg
   PORT=
   LH=
   HAS RS=
```
**b. Verify that the /opt/SUNWscpax/impaxscripts/etc/config configuration file contains the correct variable settings.**

**<sup>20</sup>** Sun Cluster Data Service for Agfa IMPAX Guide for Solaris OS • September 2004, Revision A

These variables are provided by the Agfa IMPAX installation. They should read as follows:

```
USERID=mvf
# default userid for impax installations
CLEANKILL="/usr/mvf/bin/sun_cluster_impax_kill"
ORACLEPRE="/usr/mvf/bin/sun_cluster_oracle_prestart"
```
**c. Create the resource and register it in the cluster by gaining root access and using the impaxscripts\_register utility.**

# /opt/SUNWscpax/impaxscripts/util/impaxscripts register If this utility fails, return to [Step b](#page-19-0) and verify that the configuration file is correct.

**2. Register the SUNW.gds resource type.**

```
# scrgadm -a -t SUNW.gds
```
**3. Register the SUNW.HAStoragePlus resource type.**

# **scrgadm -a -j** *ora-ds* **-t SUNW.HAStoragePlus -**

*ora-ds* The logical name for the Oracle database

**4. Create an HAStoragePlus resource for the file system on which the database files reside.**

```
# scrgadm -a -j ora-ds -t SUNW.HAStoragePlus -g impax-rg \
-x FileSystemMountPoints=/dbase, /cache1
```
**5. To optimize the data path, manage the global file system in the same manner as you manage the disk groups.**

This approach makes the system local to the base services, although the files are available on both nodes.

```
# scrgadm -a -t SUNW.HAStoragPlus -x FileSystemMountPoints=/global/export
```
- **6. Edit the /opt/SUNWscpax/impaxapp/util/impax\_config file to match the following:**
	- your configuration
	- the name of your resource group, as specified in [Step 1.](#page-19-0)
	- your dependencies
- **7. Register the resource in the cluster framework by using the impax\_register utility.**
	- # /opt/SUNWscpax/impaxapp/util/impax\_register

Installing and Configuring Sun Cluster HA for Agfa IMPAX **21**

## <span id="page-21-0"></span>Verifying the Sun Cluster HA for Agfa IMPAX Installation and Configuration

Use the service tools to verify that an Agfa IMPAX instance is available on the logical IP address.

- ▼ How to Verify the Sun Cluster HA for Agfa IMPAX Installation and Configuration as a Failover Data Service
	- **1. Switch the IMPAX resource to another node to verify that the stop and start methods work.**
	- **2. Disable the IMPAX resource, then try to start the application manually.** This step ensures that no cluster-related interaction fails.
	- **3. Disable all resources except the logical host name resource and data service resource.**
	- **4. Manually start the Agfa IMPAX application.**

## <span id="page-22-0"></span>Index

### **A**

Agfa IMPAX application installing, [15-16](#page-14-0) protection by data services, [12](#page-11-0) resource group planning, [15](#page-14-0) Agfa IMPAX data service, *See* Sun Cluster HA for Agfa IMPAX

### **C**

C locale, [17](#page-16-0) commands, node information, [8](#page-7-0) configuring requirements, [14](#page-13-0) restrictions, [13](#page-12-0) Sun Cluster HA for Agfa IMPAX planning, [13-15](#page-12-0)

### **D**

database, configuration, [13](#page-12-0) directories, /var/sadm/install/logs, [17](#page-16-0)

### **F**

fault monitoring, restrictions, [11](#page-10-0) files installation logs, [17](#page-16-0) system configuration, [15](#page-14-0)

### **H**

HAStoragePlus, [14](#page-13-0)

### **I**

IMPAX, *See* Agfa IMPAX application installing Agfa IMPAX application, [15-16](#page-14-0) Oracle, [14](#page-13-0) Sun Cluster HA for Agfa IMPAX log files created, [17](#page-16-0) by using scinstall utility, [18](#page-17-0) by using Web Start program, [16-18](#page-15-0)

### **L**

libraries, required, [14](#page-13-0) locales, [17](#page-16-0) log files, installation, [17](#page-16-0) logical hostnames, planning the resource group for, [15](#page-14-0)

### **O**

Oracle oramon user, [19](#page-18-0) Sun Cluster HA for Agfa IMPAX dependency on, [14](#page-13-0) oramon Oracle user, [19](#page-18-0)

#### **P**

Web Start program, [16-18](#page-15-0)

**W**

planning, for installation and configuration, [13-15](#page-12-0) protection, Agfa IMPAX application, [12](#page-11-0) prtconf -v command, [8](#page-7-0) prtdiag -v command, [8](#page-7-0) psrinfo -v command, [8](#page-7-0)

#### **R**

requirements configuration, [14](#page-13-0) libraries, [14](#page-13-0) resource groups logical hostname planning, [15](#page-14-0) Sun Cluster HA for Agfa IMPAX planning, [15](#page-14-0) Sun Cluster HA for Oracle, [19](#page-18-0) resources, logical hostname planning, [15](#page-14-0) restrictions configuration, [13](#page-12-0) fault monitoring, [11](#page-10-0)

### **S**

scinstall -pv command, [9](#page-8-0) scinstall utility, [18](#page-17-0) showrev –p command, [8](#page-7-0) Sun Cluster HA for Agfa IMPAX overview, [11-12](#page-10-0) configuration planning, [13-15](#page-12-0) installing by using scinstall utility, [18](#page-17-0) by using Web Start program, [16-18](#page-15-0) verifying the installation, [22](#page-21-0) Sun Cluster HA for Oracle, configuring, [19](#page-18-0) system configuration files, location, [15](#page-14-0)

#### **V**

/var/sadm/install/logs directory, [17](#page-16-0) verifying, Sun Cluster HA for Agfa IMPAX installation, [22](#page-21-0)